# **Virtual Space Cadet Documentation** *Release 0.1.0*

**Andrew Hardin**

**Apr 10, 2019**

# **Contents**

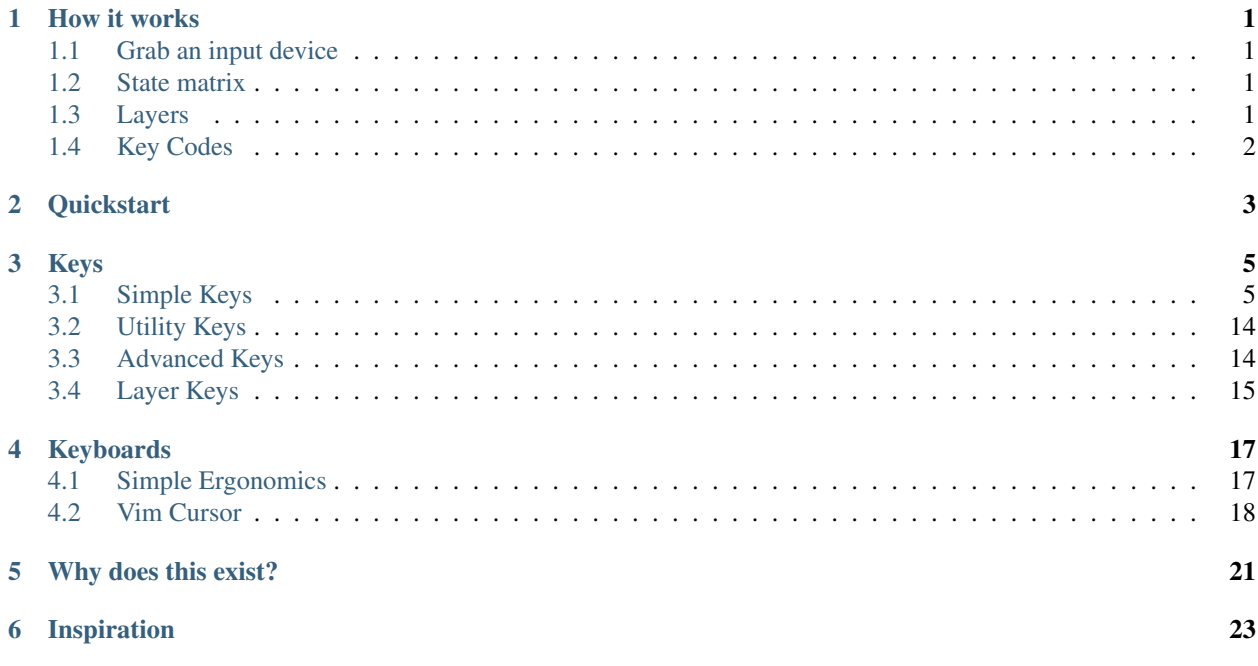

How it works

<span id="page-4-0"></span>The space cadet driver presents itself as a virtual device by intercepting and interpreting events from a physical device. The purpose of this document is to flesh out what that means.

### <span id="page-4-1"></span>**1.1 Grab an input device**

The space cadet driver starts by "grabbing" an input device, e.g. your keyboard device at /dev/input/event4. This is an exclusive grab - any events sent by the keyboard will be \_intercepted \_ by the driver.

### <span id="page-4-2"></span>**1.2 State matrix**

The driver polls the input device at a fixed frequency to check if any new events have occurred. Upon receiving an event (e.g. "KC\_A was pressed"), the driver maps that event to a position in a 2D matrix. Like a physical keyboard's underlying firmware, this matrix records the binary state of every key ( $\{ \text{key}_\text{up} = 0, \text{key}_\text{down} = 1 \}$ ).

The driver watches for changes in the state matrix. Key presses are detected when a state changes from  $0 \rightarrow 1$ . Releases are detected a state changes from *1 -> 0*. When a key press or release is detected, the \_position\_ of the change is used to determine which action to take (e.g. send *KC\_A*). The mapping from state change to action is handled by a collection of layers.

### <span id="page-4-3"></span>**1.3 Layers**

The virtual keyboard's layout is composed of a series of layers. Each layer is a 2D matrix of key codes, and its dimension matches the driver's state matrix. Layers are stacked on top of one another - with higher layers taking precedence.

When the driver detects a change in the state matrix (e.g. press  $\theta$  {row 0, col 0}), it loops through every enabled layer and forwards the event to the first non-transparent key it finds.

For example, the keyboard driver below has three 1x1 layers. When a key\_press event is detected at { $row 0$ ,  $col \space 0$ , the driver starts at the highest layer and goes down until it finds a non-transparent key - in this case KC\_A.

(disabled) layer 1: [KC\_B] // candidate #1 skipped because layer disabled (enabled) layer 2: [TRANSPARENT] // candidate #2 skipped because transparent (enabled) layer 0: [KC\_A] // candidate #3 accepted

For a better description of layers, please refer to QMK's discussion of [layers.](https://beta.docs.qmk.fm/detailed-guides/keymap) General concepts should transfer to this project.

## <span id="page-5-0"></span>**1.4 Key Codes**

What happens after an event is passed to a key code depends entirely on what type of key it is. In the simplest case, when a regular key code receives an event it immediately writes an event to the output device.

In addition to traditional keyboard codes, advanced codes such as macros, modifiers, and speed/tap sensitive keys can be included in a layer. The *[key index](#page-8-0)* describes all possible keys.

### **Quickstart**

- <span id="page-6-0"></span>1. Install the project using Cargo. This will place the built binaries in the  $\sim$  /. cargo directory.
	- <sup>1</sup> cargo install --git https://github.com/andrew-hardin/virtual-space-cadet. ˓<sup>→</sup>git
- 2. Verify the binaries are findable. If this fails, the  $\sim/$ . cargo directory needs to be added to the \$PATH.

```
which spacecadet
2 \text{ space}cadet --help
```
- 3. Download the demo matrix and layer files. The matrix file maps event codes to matrix locations. The layer file converts matrix locations to behaviors.
	- <sup>1</sup> wget https://github.com/andrew-hardin/virtual-space-cadet/raw/master/ ˓<sup>→</sup>keyboards/vim\_cursor/layers.json
	- <sup>2</sup> wget https://github.com/andrew-hardin/virtual-space-cadet/raw/master/ →keyboards/vim\_cursor/matrix.json
- 3. Find your physical keyboard device under /dev/input. This isn't always easy task. Running evtest can sometimes be helpful in determining which device is your keyboard.
- 4. Attach the spacecadet driver to your keyboard device and remap the keys using the demo matrix and layer files.

```
1 spacecadet --device /dev/input/your-device \
2 --layer layers.json \
3 --matrix matrix.json
```
Tip: You may encounter permissions problems. The path of least resistance is to run the application as root.

An alternative long-term fix involves modifying permissions such that you can read the /dev/ input/your-device and write to /dev/uinput.

5. With the spacecadet driver running, try typing on your physical keyboard - it should react normally. However, holding the space bar for longer than 150 milliseconds temporarily switches to a cursor layer. With space held, use hjkl to move the cursor left, down, up and right.

For more information on this particular layout, read about the *[Vim Cursor](#page-21-0)* layout.

Keys

<span id="page-8-0"></span>The space cadet driver supports a range of keys with advanced behavior, such as macros and layer switching.

## <span id="page-8-1"></span>**3.1 Simple Keys**

Simple keys are the normal keys you're used to typing, such as KC\_A. The space cadet driver supports all the EV\_KEY events that libevdev supports, a subset of which is enumerated below:

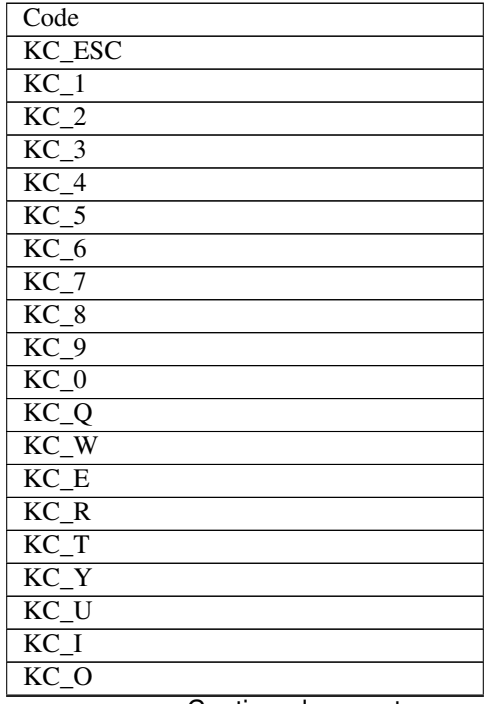

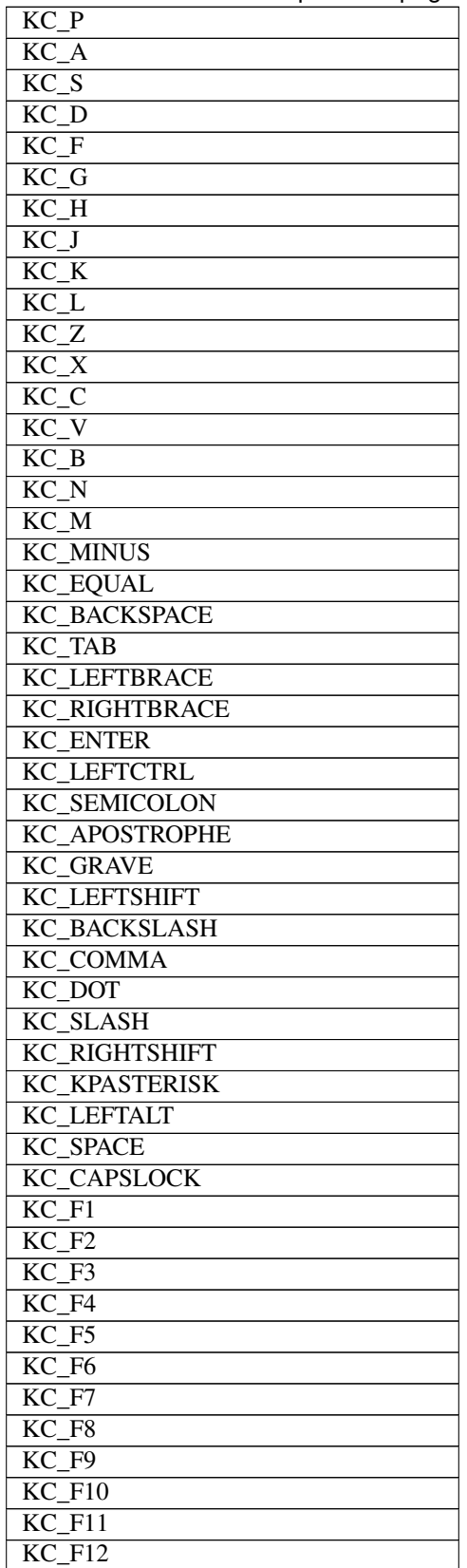

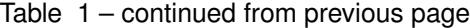

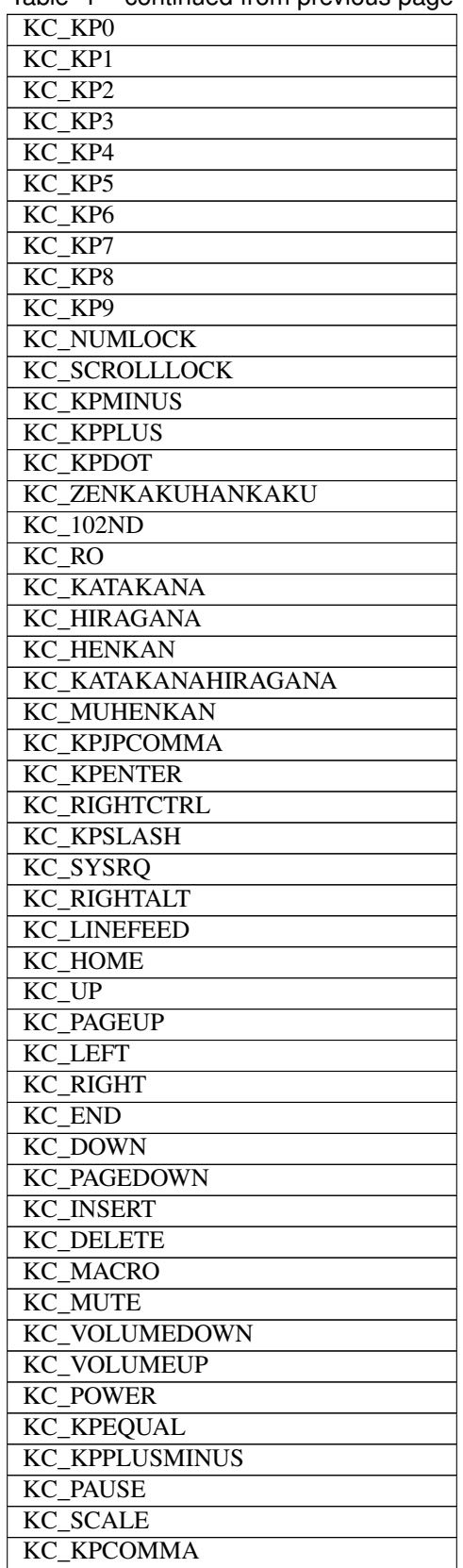

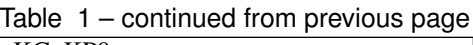

| <b>KC HANGEUL</b>        |
|--------------------------|
| <b>KC HANJA</b>          |
| <b>KC YEN</b>            |
| <b>KC LEFTMETA</b>       |
| <b>KC RIGHTMETA</b>      |
| <b>KC COMPOSE</b>        |
| <b>KC STOP</b>           |
| <b>KC AGAIN</b>          |
| KC_PROPS                 |
| KC_UNDO                  |
| <b>KC_FRONT</b>          |
| KC_COPY                  |
| <b>KC_OPEN</b>           |
| <b>KC_PASTE</b>          |
| <b>KC_FIND</b>           |
| <b>KC CUT</b>            |
| <b>KC HELP</b>           |
| <b>KC_MENU</b>           |
| <b>KC CALC</b>           |
|                          |
| <b>KC SETUP</b>          |
| <b>KC SLEEP</b>          |
| <b>KC WAKEUP</b>         |
| <b>KC FILE</b>           |
| <b>KC SENDFILE</b>       |
| KC DELETEFILE            |
| KC_XFER                  |
| KC_PROG1                 |
| KC_PROG2                 |
| KC_WWW                   |
| KC_MSDOS                 |
| <b>KC_COFFEE</b>         |
| <b>KC ROTATE DISPLAY</b> |
| <b>KC CYCLEWINDOWS</b>   |
| <b>KC MAIL</b>           |
| <b>KC BOOKMARKS</b>      |
| <b>KC COMPUTER</b>       |
| <b>KC_BACK</b>           |
| <b>KC FORWARD</b>        |
| <b>KC CLOSECD</b>        |
| <b>KC EJECTCD</b>        |
| <b>KC EJECTCLOSECD</b>   |
| <b>KC NEXTSONG</b>       |
|                          |
| KC_PLAYPAUSE             |
| KC_PREVIOUSSONG          |
| KC_STOPCD                |
| <b>KC_RECORD</b>         |
| <b>KC_REWIND</b>         |
| <b>KC_PHONE</b>          |
| KC ISO                   |
| <b>KC CONFIG</b>         |

Table 1 – continued from previous page

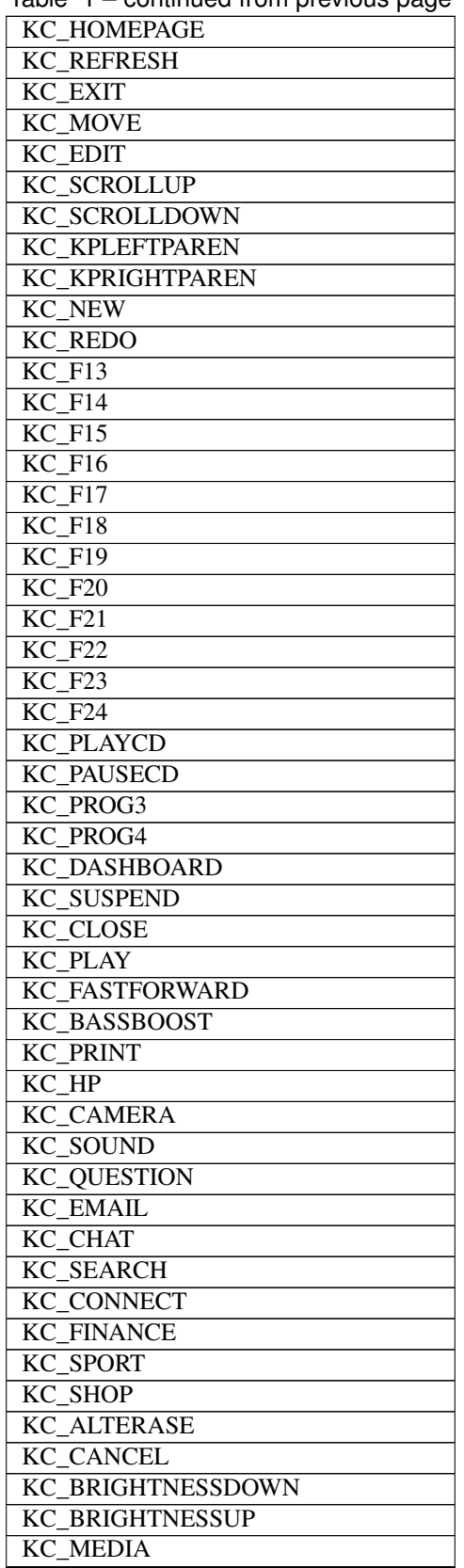

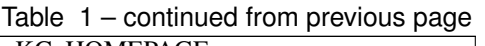

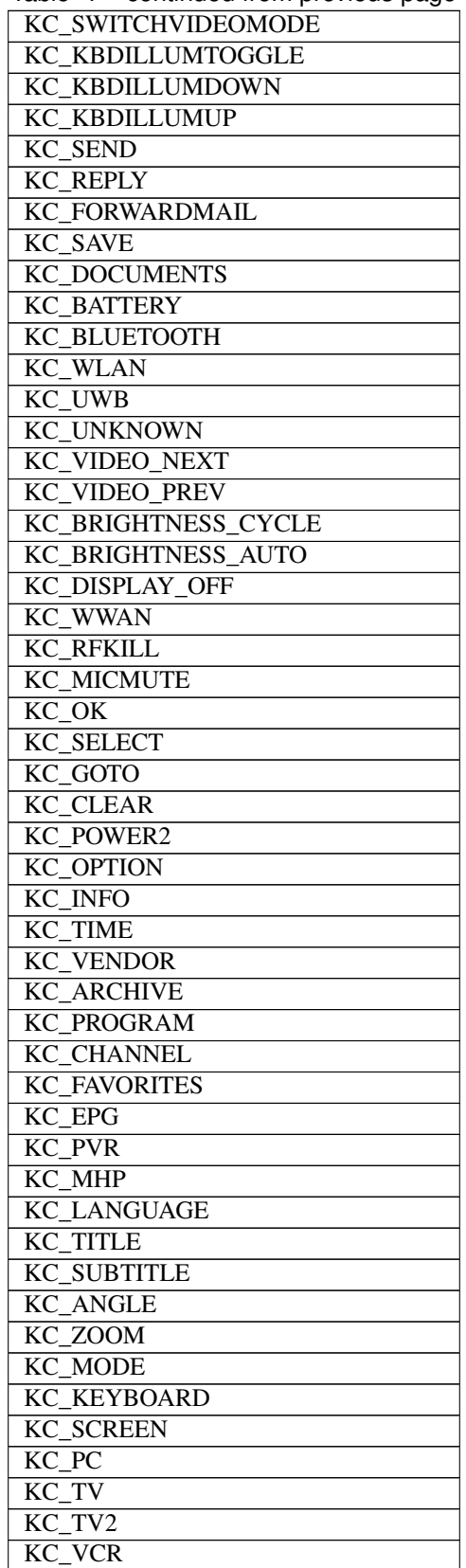

Table 1 – continued from previous page

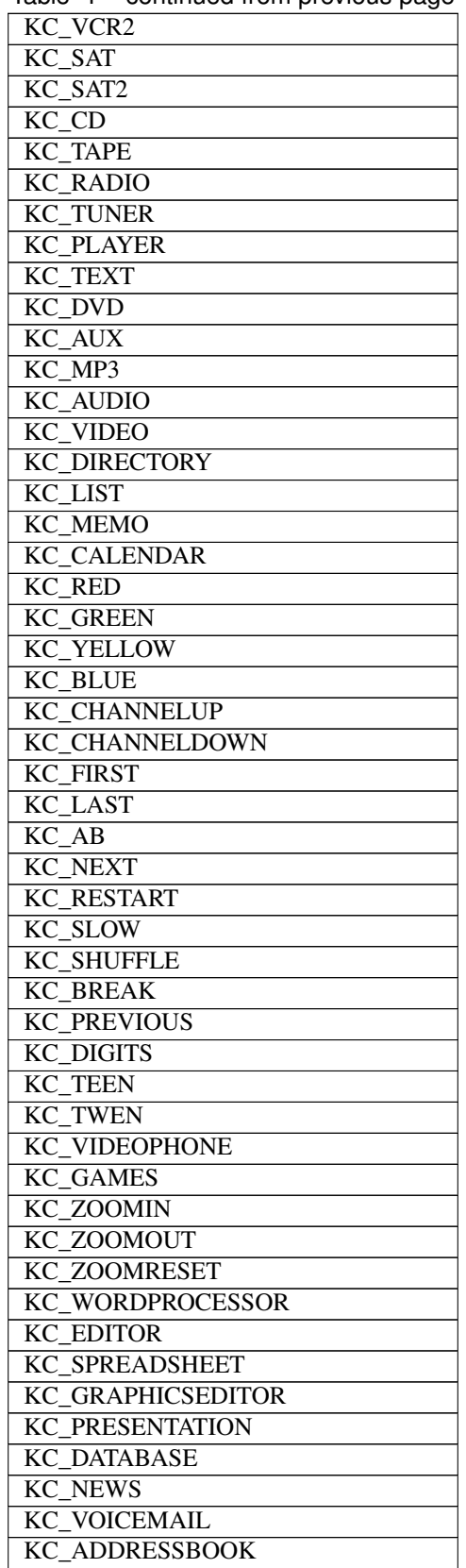

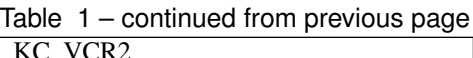

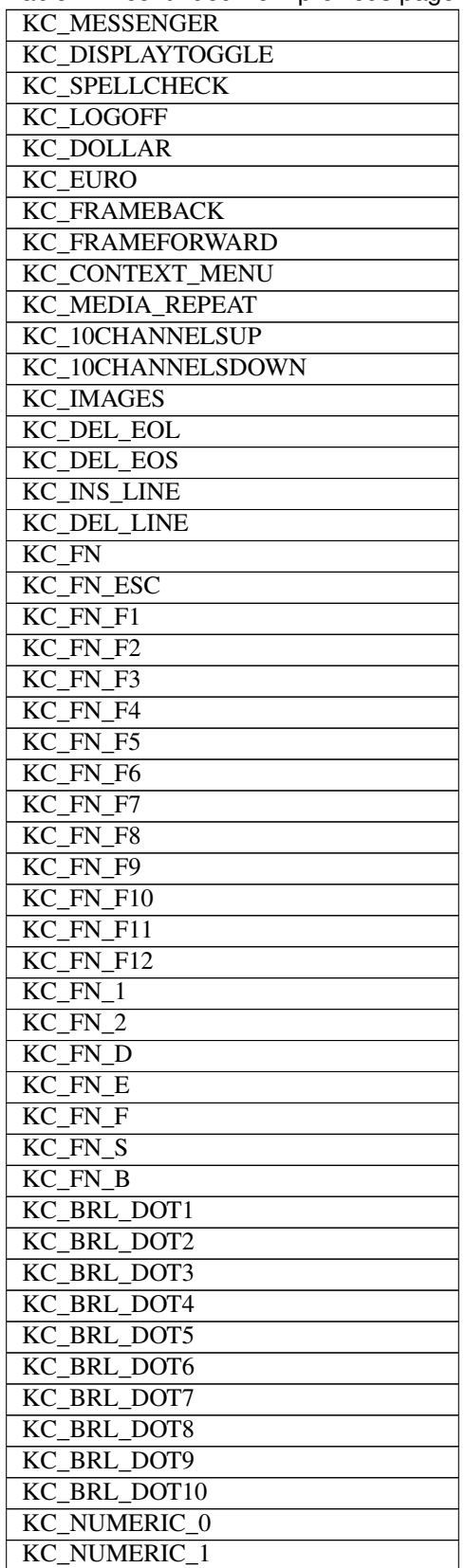

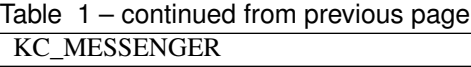

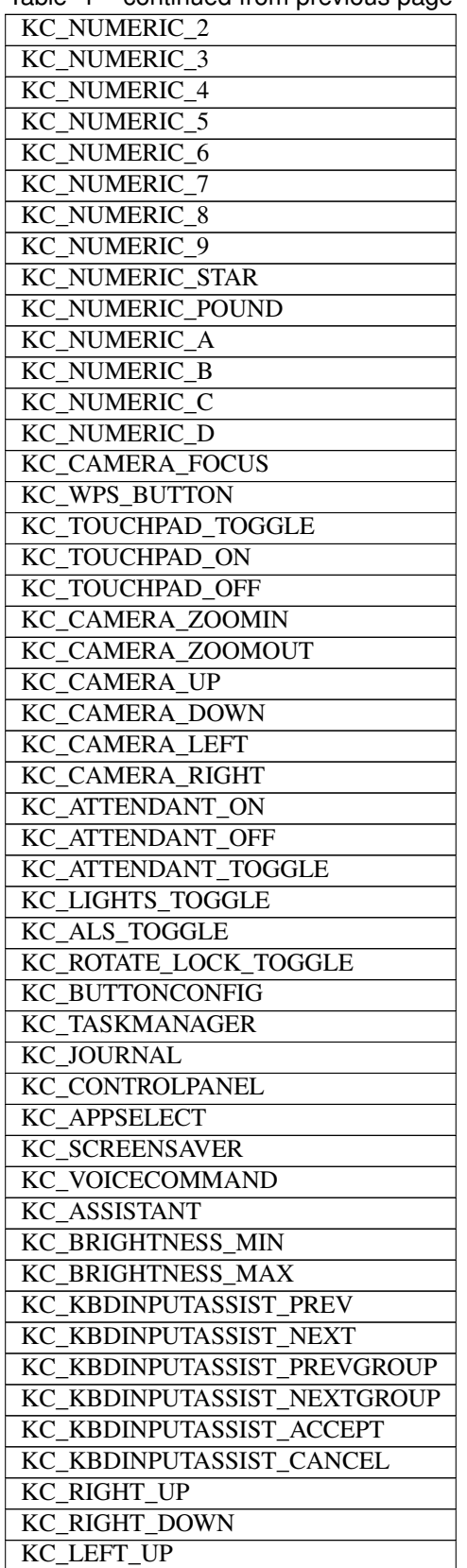

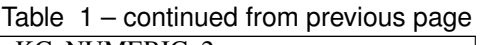

| KC LEFT DOWN                |
|-----------------------------|
| KC ROOT MENU                |
| KC MEDIA TOP MENU           |
| <b>KC NUMERIC 11</b>        |
| <b>KC NUMERIC 12</b>        |
| KC AUDIO DESC               |
| KC 3D MODE                  |
| KC NEXT FAVORITE            |
| <b>KC STOP RECORD</b>       |
| <b>KC_PAUSE RECORD</b>      |
| KC VOD                      |
| <b>KC UNMUTE</b>            |
| <b>KC FASTREVERSE</b>       |
| <b>KC SLOWREVERSE</b>       |
| <b>KC DATA</b>              |
| <b>KC_ONSCREEN_KEYBOARD</b> |
| <b>KC MAX</b>               |

<span id="page-17-2"></span>Table 1 – continued from previous page

Warning: This table was created by copying and pasting the enums from evdev-rs. It probably should be created and maintained in an automated fashion.

## <span id="page-17-0"></span>**3.2 Utility Keys**

Utility key codes are used to fill space:

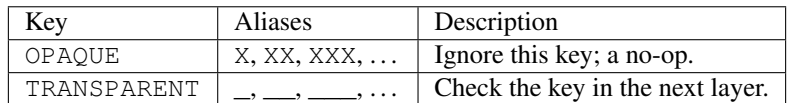

**OPAQUE** A black hole that swallows events but has no side effects. Useful when composing layers.

**TRANSPARENT** A key that allows and event to go through to the next lower layer. Useful when composing layers.

### <span id="page-17-1"></span>**3.3 Advanced Keys**

This is a catch-all category for keys that aren't simple and have nothing to do with layers.

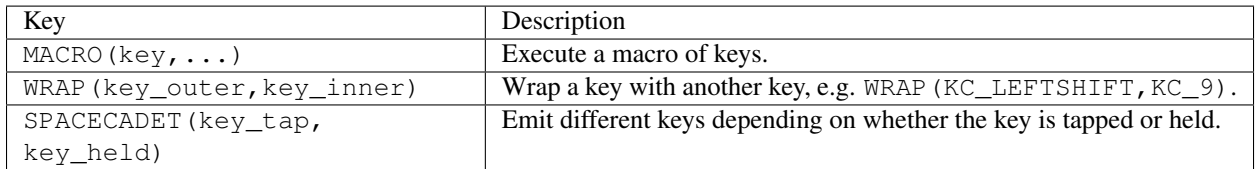

**MACRO(...)** A macro key is a collection of keys that are pressed and released in order when the physical key is released.

**WRAP(OUTER,INNER)** Wrap an INNER key with an OUTER key. Useful for getting shifted characters such as  $()$  { }.

Example WRAP (KC\_LEFTSHIFT, KC\_1) -> !

<span id="page-18-1"></span>**SPACECADET(KEY,HELD)** Emit a KEY when tapped, or act like HELD when held. This is similar to a one-shotlayer in the sense that key behavior depends on timing.

The specific use case for this key is modifying shifts to emit parentheses when tapped. This would be accomplished via:

Example SPACECADET(WRAP(KC\_LEFTSHIFT,KC\_9),KC\_LEFTSHIFT)

## <span id="page-18-0"></span>**3.4 Layer Keys**

The layers of a space cadet driver can be manipulated using these keys:

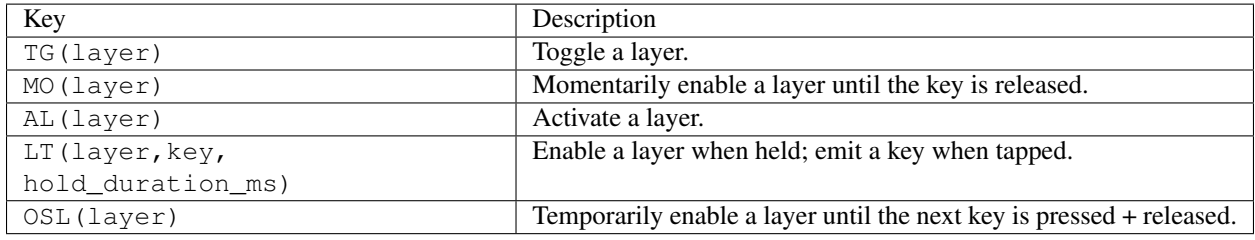

- **MACRO(...)** A macro key is a collection of keys that are pressed and released in order when the physical key is released.
- **TG(LAYER)** Toggle whether a LAYER is turned on or off.
- **MO(LAYER)** Enable a LAYER when the key is pressed, then disable the LAYER when the key is released.
- **AL(LAYER)**: Activate a LAYER.
- **OSL(LAYER)**: Enable a LAYER when pressed. The layer is disabled after another key is pressed and released. QMK calls this a "one-shot-layer" - it allows you to perform temporary layer switching without having to hold down a key.
- **LT(LAYER,KEY,HOLD\_DURATION\_MS)**: Emit a KEY when tapped (i.e. pressed and released quickly). Enable a LAYER when held for more than HOLD\_DURATION\_MS. The layer is disabled when the held key is released.

## Keyboards

<span id="page-20-0"></span>In a nod to QMK, the repository contains a handful of predefined keyboard layouts. The intent is that these can be used as design references when creating your own layout.

## <span id="page-20-1"></span>**4.1 Simple Ergonomics**

This is an example keyboard that performs simple key remapping to get slightly better ergonomics. The CAPSLOCK key doesn't deserve to be 1 key away from the home row. . .

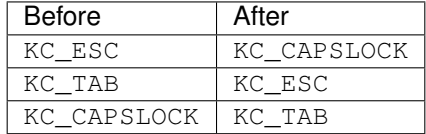

In addition to simple key remapping, the left and right shift keys are mapped to mapped to space cadet keys. The behavior of space cadet keys depends on whether the key is held or tapped:

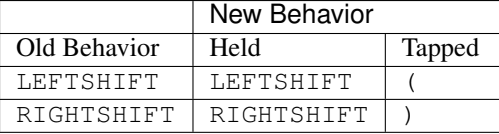

#### **4.1.1 Layers**

```
{
  "layer_order": [ "base" ],
  "base": {
    "enabled": true,
    "keys" : [
```
(continues on next page)

(continued from previous page)

```
[ "KC_CAPSLOCK" ],
     [ "KC_ESC" ],
     [ "KC_TAB" ],
     [ "SPACECADET(WRAP(KC_LEFTSHIFT,KC_9),KC_LEFTSHIFT)" ],
      [ "SPACECADET(WRAP(KC_RIGHTSHIFT,KC_0),KC_RIGHTSHIFT)" ]
   ]
  }
}
```
#### **4.1.2 Matrix**

```
{
  "matrix": [
   [ "KC_ESC" ],
    [ "KC_TAB" ],
    [ "KC_CAPSLOCK" ],
    [ "KC_LEFTSHIFT" ],
    [ "KC_RIGHTSHIFT" ]
 ]
}
```
## <span id="page-21-0"></span>**4.2 Vim Cursor**

This is an example keyboard to demonstrate the power of layers and advanced key codes. The behaviour is simple:

- By default, keys act as expected.
- When the space bar is held, keys HJKL are remapped to move the cursor left, down, up, and right. The remapping is disabled when the space bar is released.

#### **4.2.1 Layers**

```
{
  "layer_order": [ "base", "cursor" ],
  "base": {
   "enabled": true,
   "keys" : [
     [ "KC_H", "KC_J", "KC_K", "KC_L" ],
      [ "LT(cursor,KC_SPACE,150)" ]
   ]
 },
  "cursor": {
   "enabled": false,
   "keys": [
     [ "KC_LEFT", "KC_DOWN", "KC_UP", "KC_RIGHT" ],
      [ "TRANSPARENT" ]
   ]
  }
}
```
#### **4.2.2 Matrix**

```
{
  "matrix": [
    [ "KC_H", "KC_J", "KC_K", "KC_L" ],
    [ "KC_SPACE" ]
 ]
}
```
This project creates a virtual keyboard device that supports layers and advanced key codes (inspired by QMK). The virtual keyboard device runs in user space - there's no need to modify the kernel. It intercepts events from an input device, interprets them, and emulates a new virtual keyboard device:

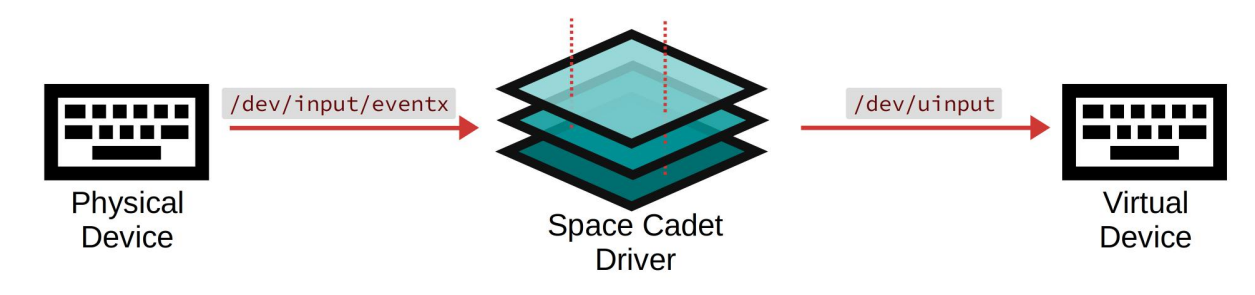

### Why does this exist?

<span id="page-24-0"></span>The keyboard is my primary interface when working on a computer, but traditional keyboard drivers are painfully limited. I was overjoyed to discover the *flexibility* that came with running QMK firmware on my Kinesis Advantage2. However, running QMK for 10 months taught me two obvious lessons:

- 1. My laptop's keyboard doesn't support layers.
- 2. Secure facilities don't like it when you bring a custom keyboard to work.<sup>[1](#page-24-1)</sup>

A laptop keyboard should be a first-class input device, and advanced capabilities should be available without needing to tweak the kernel.

Warning: Treat as a technical proof-of-concept - not something you can rely on for a decade. It meets my needs, although it's very rough around the edges (first time using Rust. . . ).

<span id="page-24-1"></span><sup>&</sup>lt;sup>1</sup> We trust keyboards running black-box firmware that was flashed onto the device in China, but only if the keyboard has \$large\_manufacturer printed on the box.

# Inspiration

- <span id="page-26-0"></span>• The [spacefn-evdev](https://github.com/abrasive/spacefn-evdev) project showed me that it was possible to emulate a keyboard layout in user space via evdev and uinput.
- The [QMK](https://github.com/qmk/qmk_firmware) project provided inspiration for layers and advanced key codes.

## Index

# A

AL(LAYER):, [15](#page-18-1)

## L

LT(LAYER, KEY, HOLD\_DURATION\_MS): , [15](#page-18-1)

## M

MACRO(...), [14,](#page-17-2) [15](#page-18-1) MO(LAYER), [15](#page-18-1)

# O

OPAQUE, [14](#page-17-2) OSL(LAYER) $:$ , [15](#page-18-1)

# S

SPACECADET (KEY, HELD), [15](#page-18-1)

# T

TG(LAYER), [15](#page-18-1) TRANSPARENT, [14](#page-17-2)

## W

WRAP (OUTER, INNER), [14](#page-17-2)